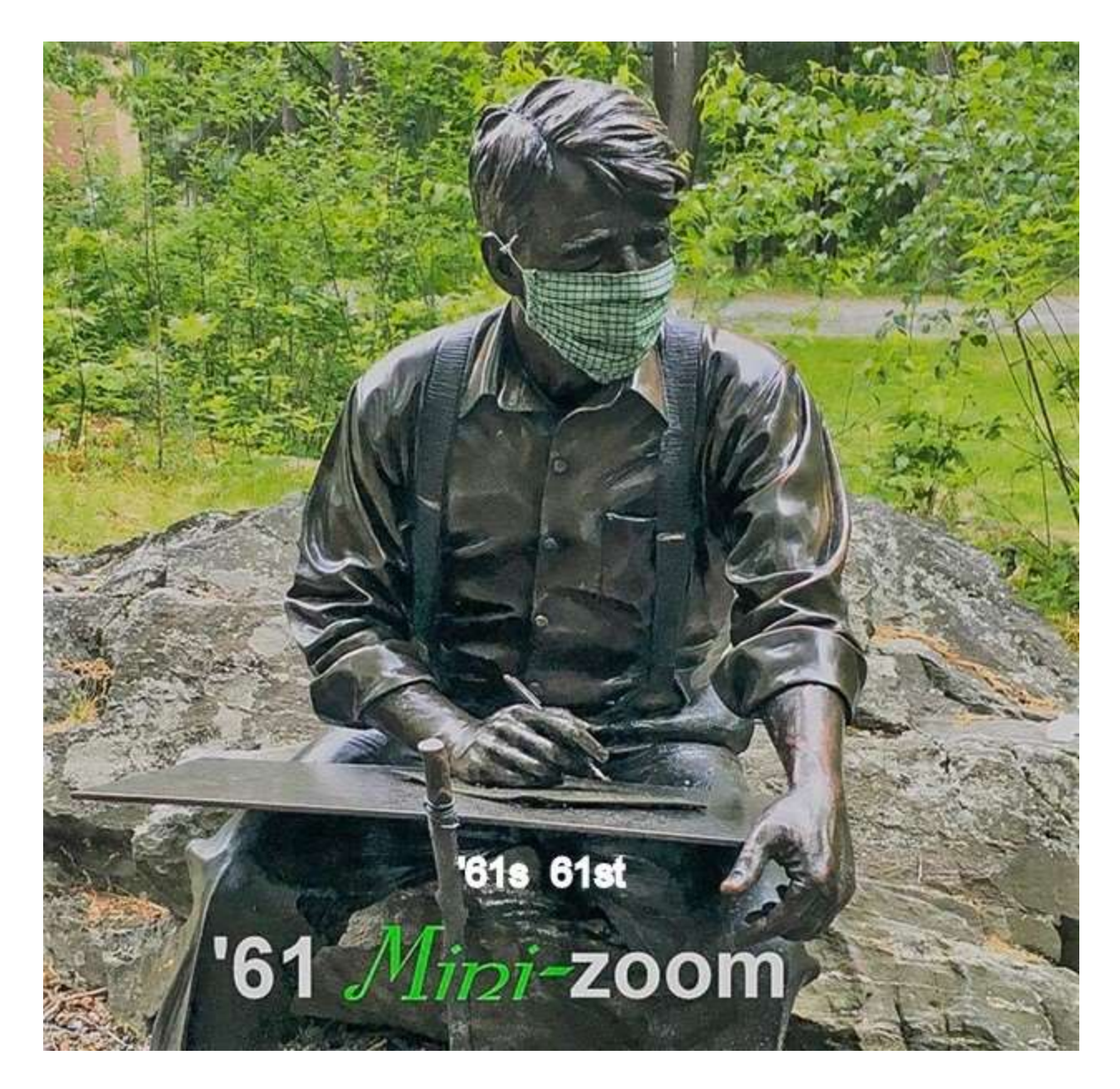

*Mini-Reunion Update*

Dear Classmate February 4, 2022

# **Register Now!**

Less than a week before our '61 virtual mini-reunion! If you haven't registered yet, please do so now. Click on the Registration button below to register

*[Registration button](https://dartmouth.zoom.us/meeting/register/tJMtdeGppzkvE9KuPEZ_oCVlt4ZmELjeTmVY)*

After registering, you will receive a confirmation email containing information about joining the meeting.

#### **93 Already Registered!**

# **Here's the Program Schedule for the February 10 (next Thursday) minireunion:**

(All times Eastern: Program begins at 9:00 Pacific, 10:00 Mountain, and 11:00 Central)

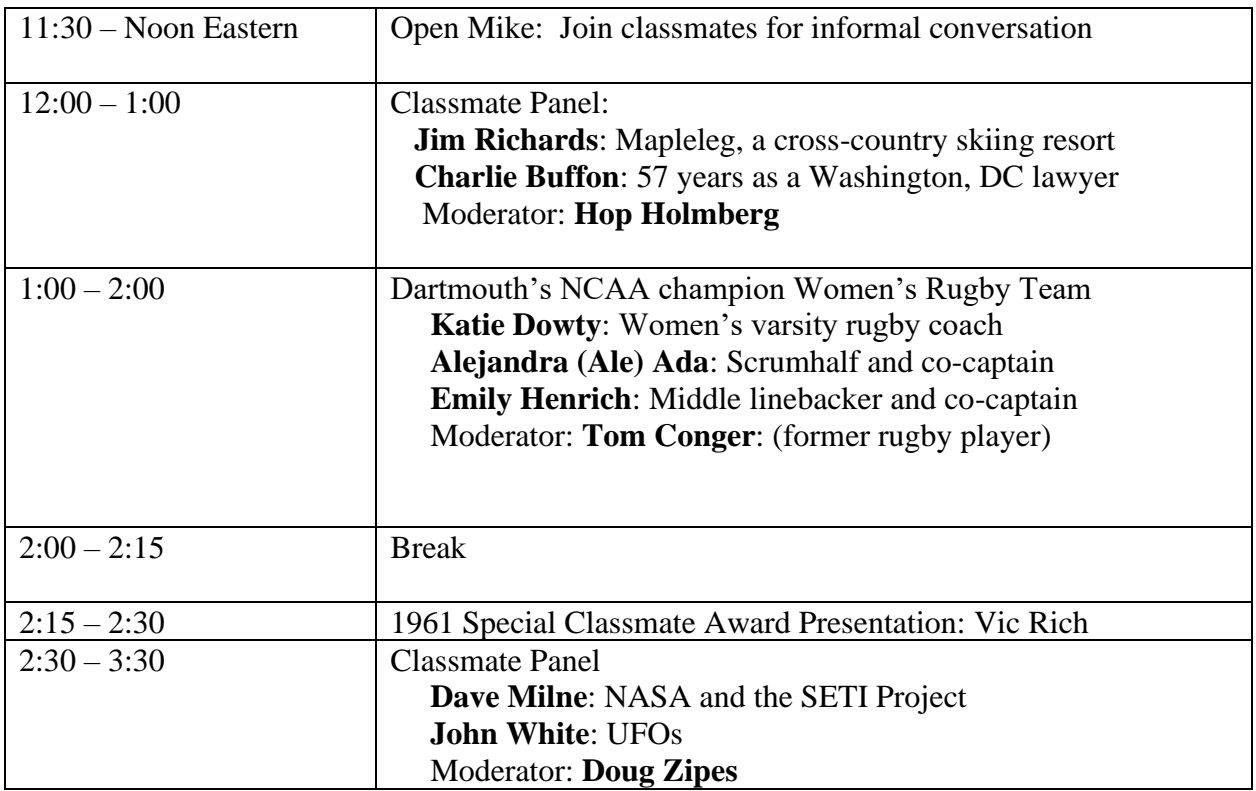

## **Football Panel Cancelled**

Unfortunately, because of timing and communication issues, we will not be able to feature the student-athletes from the Ivy League champion football team.

## **Zoom Connections and Etiquette**

We will be using the same protocols used during the  $60<sup>th</sup>$  Reunion and the November minireunion. As before, we recommend that you check to see that you have the latest version of Zoom before the session.

When you join a Zoom session the name associated with your image is usually your first and last name. Sometimes, people show up with something like "Sam's iPad" or "Joe" so we may not know who you are. Please change by clicking "Participants" at the bottom of the screen. A list of participants will appear at the right of your screen. Click on "more" next to your name, click "rename" and make the change. Then hit "return."

You may join the mini-reunion as early as 11:30 Eastern and join informal conversation with other early bird classmates. Using "gallery view" during the first ½ hour will allow you to see others who have signed in. When the formal program begins, we recommend you switch to "speaker view" so you'll easily see the panelists and moderators.

When the session officially begins at Noon Eastern, all participants will be muted by the Host. Please stay muted throughout. If you wish to ask a question or make a comment, do not unmute yourself. Click on "Chat" at the bottom of the screen and send a message to "Everyone." Type your question or comment and hit the "return" key.

If you have any technical issues, call or text Harris McKee at 479-619-7324.